# **Test d'extensions MediaWiki**

De Le Wiki de la Grande Guerre Aller à : [navigation](#page--1-0), [rechercher](#page--1-0)

Version du 13 janvier 2021

## **Liste à puces**

- $\bullet$  un
- deux
- trois puces

## **Liste numérotées**

- 1. un
- 2. deux
- 3. trois

 $\Box$ 

## **Sommaire**

- [1](#Liste_.C3.A0_puces) [Liste à puces](#Liste_.C3.A0_puces)
- [2](#Liste_num.C3.A9rot.C3.A9es) [Liste numérotées](#Liste_num.C3.A9rot.C3.A9es)
- [3](#Extensions_s.C3.A9mantiques) [Extensions sémantiques](#Extensions_s.C3.A9mantiques)
	- [3.1](#page--1-0) [Semantic Drilldown](#page--1-0)
	- [3.2](#Semantic_MediaWiki_.28SMW.29) [Semantic MediaWiki \(SMW\)](#Semantic_MediaWiki_.28SMW.29)
- [4](#Pages_sp.C3.A9ciales) [Pages spéciales](#Pages_sp.C3.A9ciales)
	- [4.1](#page--1-0) [CheckUser](#page--1-0)
	- [4.2](#page--1-0) [CiteThisPage](#page--1-0)
	- [4.3](#page--1-0) [ContactPage](#page--1-0)
	- [4.4](#page--1-0) [Collection](#page--1-0)
	- [4.5](#page--1-0) [Data Transfer](#page--1-0)
	- [4.6](#page--1-0) [Echo](#page--1-0)
	- [4.7](#page--1-0) [Interwiki](#page--1-0)
	- [4.8](#page--1-0) [LookupUser](#page--1-0)
	- [4.9](#page--1-0) [Nuke](#page--1-0)
	- [4.10](#page--1-0) [Page Forms](#page--1-0)
	- [4.11](#page--1-0) [Renameuser](#page--1-0)
	- [4.12](#page--1-0) [Replace Text](#page--1-0)
	- [4.13](#page--1-0) [TemplateSandbox](#page--1-0)
	- [4.14](#page--1-0) [UserMerge](#page--1-0)
- [5](#Contributeurs.2F.C3.89diteurs) [Contributeurs/Éditeurs](#Contributeurs.2F.C3.89diteurs)
	- [5.1](#page--1-0) [CodeEditor](#page--1-0)
	- [5.2](#page--1-0) [CodeMirror](#page--1-0)
	- [5.3](#page--1-0) [VisualEditor](#page--1-0)
	- [5.4](#page--1-0) [WikiEditor](#page--1-0)
- [6](#Greffons_de_l.27analyseur_syntaxique) [Greffons de l'analyseur syntaxique](#Greffons_de_l.27analyseur_syntaxique)
	- [6.1](#page--1-0) [Admin Links](#page--1-0)
	- [6.2](#page--1-0) [Babel](#page--1-0)
	- [6.3](#page--1-0) [Cargo](#page--1-0)
	- [6.4](#page--1-0) [CategoryTree](#page--1-0)
	- [6.5](#page--1-0) [CharInsert](#page--1-0)
	- [6.6](#page--1-0) [Cite](#page--1-0)
	- [6.7](#page--1-0) [Easy Timeline](#page--1-0)
	- [6.8](#page--1-0) [EmbedVideo](#page--1-0)
	- [6.9](#page--1-0) [External Data](#page--1-0)
	- [6.10](#page--1-0) [InputBox](#page--1-0)
	- [6.11](#page--1-0) [MagicNoCache](#page--1-0)
	- $\bullet$  [6.12](#page--1-0) [Maps](#page--1-0)
	- [6.13](#page--1-0) [Math](#page--1-0)
	- [6.14](#page--1-0) [SyntaxHighlight](#page--1-0)
	- [6.15](#page--1-0) [ParserFunctions](#page--1-0)
	- [6.16](#page--1-0) [Poem](#page--1-0)
	- [6.17](#page--1-0) [Quiz](#page--1-0)
	- [6.18](#page--1-0) [RSS](#page--1-0)
	- [6.19](#page--1-0) [Scribunto](#page--1-0)
	- [6.20](#page--1-0) [SyntaxHighlight](#page--1-0)
	- [6.21](#page--1-0) [TemplateData](#page--1-0)
- [7](#page--1-0) [Variables](#page--1-0)
	- [7.1](#page--1-0) [HitCounters](#page--1-0)
- [8](#Manipulateurs_de_m.C3.A9dias) [Manipulateurs de médias](#Manipulateurs_de_m.C3.A9dias)
	- [8.1](#page--1-0) [PDFHandler](#page--1-0)
	- [8.2](#page--1-0) [TimedMediaHandler](#page--1-0)
- [9](#Pr.C3.A9vention_du_pollupostage) [Prévention du pollupostage](#Pr.C3.A9vention_du_pollupostage)
	- [9.1](#page--1-0) [AbuseFilter](#page--1-0)
	- [9.2](#page--1-0) [AntiSpoof](#page--1-0)
	- [9.3](#page--1-0) [ConfirmEdit](#page--1-0)
	- [9.4](#page--1-0) [SpamBlacklist](#page--1-0)
	- [9.5](#page--1-0) [TitleBlacklist](#page--1-0)
	- [9.6](#page--1-0) [TorBlock](#page--1-0)
- [10](#page--1-0) [API](#page--1-0)
	- [10.1](#page--1-0) [PageImages](#page--1-0)
- [11](#page--1-0) [Divers](#page--1-0)
	- [11.1](#Add_Article.2FCategory_to_Category) [Add Article/Category to Category](#Add_Article.2FCategory_to_Category)
	- [11.2](#page--1-0) [CentralNotice](#page--1-0)
	- [11.3](#CirrusSearch_.28ElasticSearch.29) [CirrusSearch \(ElasticSearch\)](#CirrusSearch_.28ElasticSearch.29)
	- $\bullet$  [11.4](#page--1-0) [CLDR](#page--1-0)
	- [11.5](#page--1-0) [CommonsMetadata](#page--1-0)
	- [11.6](#page--1-0) [CookieWarning](#page--1-0)
	- [11.7](#page--1-0) [DeletePagesForGood](#page--1-0)
	- [11.8](#page--1-0) [Disambiguator](#page--1-0)
	- [11.9](#DiscordNotifications_.28exotique.29) [DiscordNotifications \(exotique\)](#DiscordNotifications_.28exotique.29)
- $\bullet$  [11.10](#page--1-0) [Flow](#page--1-0)
- [11.11](#page--1-0) [Gadgets](#page--1-0)
- [11.12](#page--1-0) [GoogleAnalyticsIntegration](#page--1-0)
- $\bullet$  [11.13](#page--1-0) [Graph](#page--1-0)
- [11.14](#page--1-0) [Kartographer](#page--1-0)
- [11.15](#page--1-0) [MobileFrontend](#page--1-0)
- $\bullet$  [11.16](#page--1-0) [Matomo](#page--1-0)
- [11.17](#page--1-0) [Piwik Integration](#page--1-0)
- [11.18](#page--1-0) [SandboxLink](#page--1-0)
- [11.19](#page--1-0) [TextExtracts](#page--1-0)
- $\cdot$  [11.20](#page--1-0) [Thanks](#page--1-0)
- [11.21](#page--1-0) [ThrottleOverride](#page--1-0)
- [11.22](#page--1-0) [TwoColConflict](#page--1-0)
- [11.23](#page--1-0) [UniversalLanguageSelector](#page--1-0)
- [11.24](#page--1-0) [WikidataPageBanner](#page--1-0)
- [12](#page--1-0) [Librairies](#page--1-0)
	- [12.1](#page--1-0) [Elastica](#page--1-0)
	- [12.2](#page--1-0) [MwEmbedSupport](#page--1-0)
	- [12.3](#page--1-0) [ParserHooks](#page--1-0)
	- [12.4](#page--1-0) [Validator](#page--1-0)

Si vous voyez apparaître un lien rouge (sauf si le CSS affichent les pages demandées d'une autre couleur) ou du code alors l'extension n'est pas installée ou ne fonctionne pas. Pour voir la liste des extensions activées sur ce wiki, rendez vous sur la page [Special:Version.](https://wiki1418.yvelines.fr/index.php?title=Sp%C3%A9cial:Version)

Points d'attention :

- Selon les versions de MediaWiki, les catégories ci-dessous peuvent être un peu différentes, notamment des extensions dans "Divers" qui seraient ici dans une catégorie plus spécialisées.
- Dans les versions de MediaWiki après 1.34, les noms d'extensions peuvent être traduits dans la langue du wiki sur Special:Version.

## **Extensions sémantiques**

### **[Semantic Drilldown](https://www.mediawiki.org/wiki/Extension:Semantic_Drilldown)**

Vérifier la présence de la page [Special:BrowseData](https://wiki1418.yvelines.fr/index.php?title=Sp%C3%A9cial:BrowseData)

### **[Semantic MediaWiki](https://www.semantic-mediawiki.org) (SMW)**

[Si vous voyez juste un lien rouge SMW fonctionne](https://wiki1418.yvelines.fr/index.php?title=Si_vous_voyez_juste_un_lien_rouge_SMW_fonctionne&action=edit&redlink=1) (mais si le wikitexte apparaît en noir SMW est n'est pas activé)

## **Pages spéciales**

### **[CheckUser](https://www.mediawiki.org/wiki/Extension:CheckUser)**

Vérifier la présence de la page [Special:CheckUser](https://wiki1418.yvelines.fr/index.php?title=Sp%C3%A9cial:CheckUser)

### **[CiteThisPage](https://www.mediawiki.org/wiki/Extension:CiteThisPage)**

Vérifier la présence de la page [Special:CiteThisPage](https://wiki1418.yvelines.fr/index.php?title=Sp%C3%A9cial:CiteThisPage)

### **[ContactPage](https://www.mediawiki.org/wiki/Extension:ContactPage)**

Envoyer un mail depuis [Special:Contact](https://wiki1418.yvelines.fr/index.php?title=Sp%C3%A9cial:Contact) et vérifier la bonne réception

### **[Collection](https://www.mediawiki.org/wiki/Extension:Collection)**

Dans la barre latérale de navigation voir la présence de liens

- Imprimer / exporter
	- Créer un livre
	- Télécharger comme PDF
	- Version imprimable

### **[Data Transfer](https://www.mediawiki.org/wiki/Extension:Data_Transfer)**

Vérifier la présence de la page [Special:ViewXML](https://wiki1418.yvelines.fr/index.php?title=Sp%C3%A9cial:ViewXML)

### **[Echo](https://www.mediawiki.org/wiki/Extension:Echo)**

Vérifier la présence de la page [Special:Notifications](https://wiki1418.yvelines.fr/index.php?title=Sp%C3%A9cial:Notifications)

Cliquer sur la cloche ou la banette en haut dans les liens d'utilisateur pour voir apparaître des notifications

### **[Interwiki](https://www.mediawiki.org/wiki/Extension:Interwiki)**

Vérifier la présence de la page [Special:Interwiki](https://wiki1418.yvelines.fr/index.php?title=Sp%C3%A9cial:Interwiki)

### **[LookupUser](https://www.mediawiki.org/wiki/Extension:LookupUser)**

Vérifier la présence de la page [Special:LookupUser](https://wiki1418.yvelines.fr/index.php?title=Sp%C3%A9cial:LookupUser)

### **[Nuke](https://www.mediawiki.org/wiki/Extension:Nuke)**

Vérifier la présence de la page [Special:Nuke](https://wiki1418.yvelines.fr/index.php?title=Sp%C3%A9cial:Nuke)

### **[Page Forms](https://www.mediawiki.org/wiki/Extension:Page_Forms)**

Vérifier la présence de la page [Special:Forms](https://wiki1418.yvelines.fr/index.php?title=Sp%C3%A9cial:Forms)

### **[Renameuser](https://www.mediawiki.org/wiki/Extension:Renameuser)**

Vérifier la présence de la page [Special:Renameuser](https://wiki1418.yvelines.fr/index.php?title=Sp%C3%A9cial:Renameuser)

Renommer un utilisateur avec un compte ayant le droit *renameuser*.

### **[Replace Text](https://www.mediawiki.org/wiki/Extension:Replace_Text)**

Vérifier la présence de la page [Special:Replacetext](https://wiki1418.yvelines.fr/index.php?title=Sp%C3%A9cial:Remplacer_texte)

### **[TemplateSandbox](https://www.mediawiki.org/wiki/Extension:TemplateSandbox)**

Vérifier la présence de la page [Special:TemplateSandbox](https://wiki1418.yvelines.fr/index.php?title=Sp%C3%A9cial:TemplateSandbox)

### **[UserMerge](https://www.mediawiki.org/wiki/Extension:UserMerge)**

Vérifier la présence de la page [Special:UserMerge](https://wiki1418.yvelines.fr/index.php?title=Sp%C3%A9cial:Fusionner_les_utilisateurs)

## **Contributeurs/Éditeurs**

### **[CodeEditor](https://www.mediawiki.org/wiki/Extension:CodeEditor)**

En étant connecté, ouvrir en édition la page [votre common.css personnel](https://wiki1418.yvelines.fr/index.php?title=Sp%C3%A9cial:Mypage/common.css&action=edit) : les lignes devraient être numérotées et il devrait y avoir de la coloration syntaxique de code.

Peut aussi être testé sur [MediaWiki:Common.js](https://wiki1418.yvelines.fr/index.php?title=MediaWiki:Common.js&action=edit) ou [MediaWiki:Common.css](https://wiki1418.yvelines.fr/index.php?title=MediaWiki:Common.css&action=edit) en tant qu'admin.

Si ça ne fonctionne pas, vérifier dans LS.php \$wgCodeEditorEnableCore.

### **[CodeMirror](https://www.mediawiki.org/wiki/Extension:CodeMirror)**

**Editer** une page en cliquant sur le l'onglet Modifier en wikicode" et vérifier la coloration syntaxique [tester sur cette page"](https://wiki1418.yvelines.fr/index.php?title=Test_d%27extensions_MediaWiki&action=edit)

### **[VisualEditor](https://www.mediawiki.org/wiki/Extension:VisualEditor)**

Editer une page en cliquant sur le l'onglet Modifier "[tester sur cette page](https://wiki1418.yvelines.fr/index.php?title=Test_d%27extensions_MediaWiki&veaction=edit)" fonctionne le 2021-01-25 11:02

#### **[WikiEditor](https://www.mediawiki.org/wiki/Extension:WikiEditor)**

Editer une page en wikicode et vérifier la présence d'une barre d'aide à la modification améliorée

[500x500px](https://wiki1418.yvelines.fr/index.php?title=Sp%C3%A9cial:T%C3%A9l%C3%A9verser&wpDestFile=VectorEditorBasic-fr.png)

## **Greffons de l'analyseur syntaxique**

#### **[Admin Links](https://www.mediawiki.org/wiki/Extension:Admin_Links)**

Vérifier la présence de la page [Special:AdminLinks](https://wiki1418.yvelines.fr/index.php?title=Sp%C3%A9cial:AdminLinks)

#### **[Babel](https://www.mediawiki.org/wiki/Extension:Babel)**

En wikicode sur une page utilisateur, ajouter {{#babel:fr}}. Il devrait y avoir une boîte utilisateur (voir la [copie d'écran\)](https://commons.wikimedia.org/wiki/File:Babel-extension-screenshot.png).

### **[Cargo](https://www.mediawiki.org/wiki/Extension:Cargo)**

Vérifier la présence des pages [Special:Drilldown](https://wiki1418.yvelines.fr/index.php?title=Sp%C3%A9cial:Drilldown), [Special:ViewData](https://wiki1418.yvelines.fr/index.php?title=Sp%C3%A9cial:ViewData), [Special:CargoTables](https://wiki1418.yvelines.fr/index.php?title=Sp%C3%A9cial:CargoTables)

### **[CategoryTree](https://www.mediawiki.org/wiki/Extension:CategoryTree)**

EN wikicode écrire le nom d'une catégorie mère (sans le prefixe "Catégorie")entre <categorytree mode="pages"> et </categorytree> Exemple :

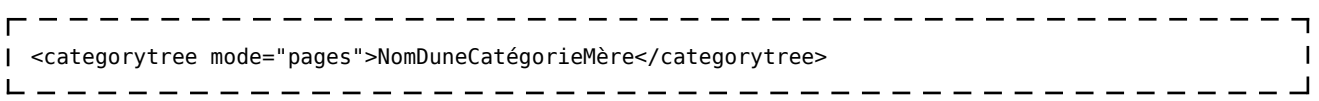

Pour trouver une catégorie voir [les catégories les plus utilisées](https://wiki1418.yvelines.fr/index.php?title=Sp%C3%A9cial:Cat%C3%A9gories_les_plus_li%C3%A9es)

### **[CharInsert](https://www.mediawiki.org/wiki/Extension:CharInsert)**

Ouvrir [MediaWiki:Edittools](https://wiki1418.yvelines.fr/index.php?title=MediaWiki:Edittools), il devrait y avoir des boutons pour insérer des caractères spéciaux dans la fenêtre d'édition de wikicode (voir [cet exemple](https://www.mediawiki.org/wiki/MediaWiki:Edittools)).

Si les balises <charinsert> s'affichent directement, l'extension n'est pas activée.

S'il n'y a pas de boutons, l'extension est inutile.

#### **[Cite](https://www.mediawiki.org/wiki/Extension:Cite)**

Cliquer sur le petit 1 pour voir une citation dans la section  $ci$ -après<sup>[\[1\]](#page--1-0)</sup>

#### **Références**

1. Les **références** grâce à<https://www.mediawiki.org/wiki/Extension:Cite>

#### **[Easy Timeline](https://www.mediawiki.org/wiki/Extension:Easy_Timeline)**

La frise chronologique ci-dessus doit s'afficher.

<timeline> ImageSize = width:140 height:60 PlotArea = width:100 height:30 left:20 bottom:30  $TimeAxis = orientation: horizontal DateFormat = yyyy Period = from:1900 till:2000 AlignBars =$ early ScaleMajor = unit: year increment:  $50 \text{ start}$ :  $1900 \text{ colors} =$ 

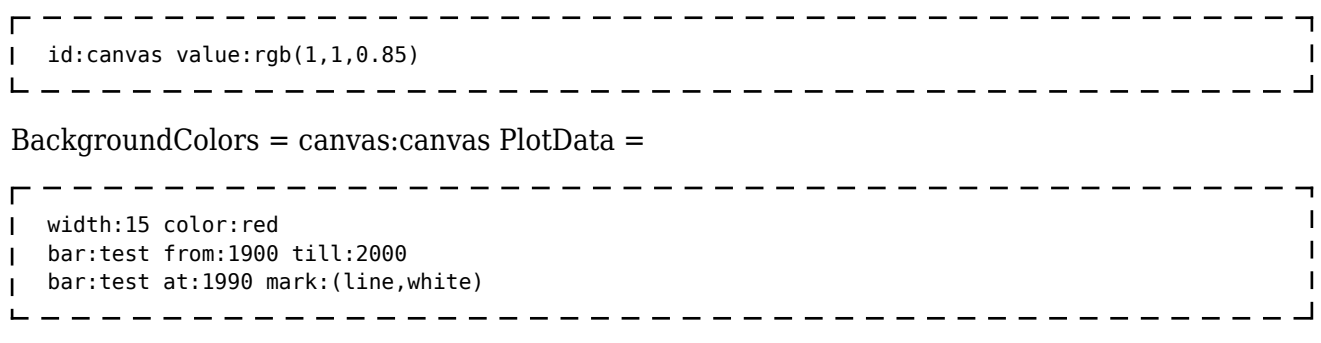

</timeline>

### **[EmbedVideo](https://www.mediawiki.org/wiki/Extension:EmbedVideo)**

Video YouTube ci-dessous {{#ev:youtube|<https://www.youtube.com/watch?v=yLjJ752kABs}}>

### **[External Data](https://www.mediawiki.org/wiki/Extension:External_Data)**

Vous devriez vous ci-dessous l'erreur Erreur : "Aucun paramètre « url » spécifié."  $\{$  {  $#get$  web data: } }

### **[InputBox](https://www.mediawiki.org/wiki/Extension:InputBox)**

Le champ suivant doit s'afficher - il permet d'entrer un titre de page à créer. <inputbox> type=create break=no </inputbox>

### **[MagicNoCache](https://www.mediawiki.org/wiki/Extension:MagicNoCache)**

Le mot magique NOCACHE ne devrait pas s'afficher à la fin de cette ligne entre les crochets >\_\_NOCACHE\_\_<

### **[Maps](https://github.com/JeroenDeDauw/Maps/blob/master/README.md#maps)**

Carte de Paris ci-dessous : {{#display\_map:

```
— –
                        \blacksquare|centre=Paris
|service=leaflet
                        \mathbf{I}}}
```
### **[Math](https://www.mediawiki.org/wiki/Extension:Math)**

La formule suivante devrait s'afficher sous forme d'image PNG.

 $\mathcal{f}(a) = \frac{1}{2\pi i} \oint \frac{f(z)}{z-a}\text{d}z$ 

### **[SyntaxHighlight](https://www.mediawiki.org/wiki/Extension:SyntaxHighlight)**

Code formaté en python avec lignes numérotées: <syntaxhighlight lang="Python" line="line"> def quickSort(arr): less = [] pivotList = [] more = [] if  $len(arr)$  <= 1: return arr else: pass </syntaxhighlight>

### **[ParserFunctions](https://www.mediawiki.org/wiki/Extension:ParserFunctions)**

ParserFunctions fonctionne ! (le wikitexte ne devrait pas s'afficher si ça fonctionne bien, mais "ParserFunctions fonctionne !" devrait s'afficher)

### **[Poem](https://www.mediawiki.org/wiki/Extension:Poem)**

Il ne devrait pas y avoir de balises <poem> ci-après.

<poem> Une terre au flanc maigre, âpre, avare, inclément Où les vivants pensifs travaillent tristement,

Et qui donne à regret à cette race humaine

Un peu de pain pour tant de labeur et de peine ;

Des hommes durs, éclos sur ces sillons ingrats ;

Des cités d'où s'en vont, en se tordant les bras,

La charité, la paix, la foi, sœurs vénérables ;

L'orgueil chez les puissants et chez les misérables ; </poem>

### **[Quiz](https://www.mediawiki.org/wiki/Extension:Quiz)**

Il devrait y avoir un formulaire ci-dessous.

```
<quiz display=simple> {Question |type="()"} + The correct answer. - Distractor. - Distractor.
\langlequiz>
```
### **[RSS](https://www.mediawiki.org/wiki/Extension:RSS)**

Vous devriez voir ci-dessous 2 flux RSS de la fondation Wikimedia Extension:RSS -- Error: " <https://blog.wikimedia.org/feed/> " n'est pas dans la liste des flux autorisés. Ils n'y a aucune URL de flux autorisés dans la liste.

### **[Scribunto](https://www.mediawiki.org/wiki/Extension:Scribunto)**

Il devrait y avoir un message d'erreur "Erreur de script : vous devez spécifier une fonction à appeler." ci-dessous.

{{#invoke:Si vous voyez ce wikicode, Scribunto n'est pas installé}}

Pour tester plus :

- 1. [Ouvrir une page dans l'espace de nom "Module"](https://wiki1418.yvelines.fr/index.php?title=Sp%C3%A9cial:Toutes_les_pages/Module:)
- 2. Vérifier que la coloration syntaxique fonctionne sur la page du module
- 3. Cliquer sur le bouton Pages liées dans la boîte à outils, ouvrir une page (au hasard) où il est écrit inclusion
- 4. Vérifier dans la page ouverte que le module s'exécute correctement à l'endroit où le module est utilisé (=on ne voit pas de wikitexte ou d'erreur Scribunto en rouge) – il peut être nécessaire de regarder en wikicode l'endroit où le module est utilisé

### **[SyntaxHighlight](https://www.mediawiki.org/wiki/Extension:SyntaxHighlight)**

La coloration syntaxique devrait être active ci-après.

 $\langle$ syntaxhighlight lang="css"> /\* CSS placed here will be applied to all skins \*/ .mw-highlight pre { font-size: 90%; } </syntaxhighlight>

### **[TemplateData](https://www.mediawiki.org/wiki/Extension:TemplateData)**

- [Ouvrir une page dans l'espace de nom "Modèle"](https://wiki1418.yvelines.fr/index.php?title=Sp%C3%A9cial:Toutes_les_pages/Template:)
- Éditer en wikicode le modèle
- Ajouter le wikicode suivant :

```
г
  <templatedata>
\mathbf{I}\vert \vert {
       "description": "",
\mathbf{I} "params": {
\mathbf{I} "1": {
\mathbf{I} "label": "Example parameter",
\mathbf{I} "description": "Example parameter description",
\mathbf{I} "type": "string"
\overline{\phantom{a}} }
\mathbf{I} }
\begin{array}{c} \square \\ \square \end{array}</templatedata>
\mathsf{L}_______________________
```
Prévisualiser : le wikicode ajouté ne devrait pas s'afficher tel quel

## **Variables**

#### **[HitCounters](https://www.mediawiki.org/wiki/Extension:HitCounters)**

Vérifier la présence de la mention "Cette page a été consultée *n* fois." tout en bas de la page ou dans les [Statistiques](https://wiki1418.yvelines.fr/index.php?title=Sp%C3%A9cial:Statistiques)

٦

 $\mathbf{I}$  $\mathbf{I}$ 

J.

I

## **Manipulateurs de médias**

#### **[PDFHandler](https://www.mediawiki.org/wiki/Extension:PDFHandler)**

Dans [la liste des fichiers,](https://wiki1418.yvelines.fr/index.php?title=Sp%C3%A9cial:Toutes_les_pages/File:) ouvrir un fichier PDF (chercher .pdf dans la liste).

Sur sa page, le fichier PDF devrait s'afficher en tant qu'image miniature (ainsi que la page suivante s'il y en a une).

### **[TimedMediaHandler](https://www.mediawiki.org/wiki/Extension:TimedMediaHandler)**

Si InstantCommons est activée, la vidéo ci-dessous devrait s'afficher et pouvoir être lue.

[300px](https://wiki1418.yvelines.fr/index.php?title=Sp%C3%A9cial:T%C3%A9l%C3%A9verser&wpDestFile=Videoonwikipedia.ogv)

Si InstantCommons n'est pas activée, [dans la liste des fichiers,](https://wiki1418.yvelines.fr/index.php?title=Sp%C3%A9cial:Toutes_les_pages/File:) ouvrir un fichier OGG (chercher .ogv ou .oga dans la liste). S'il n'y en a pas, téléverser [ce fichier](https://www.mediawiki.org/wiki/File:Videoonwikipedia.ogv) sur le wiki (fichier sous licence CC-BY-SA 3.0) et tenter sa lecture. (Éventuellement, le supprimer ensuite.)

## **Prévention du pollupostage**

### **[AbuseFilter](https://www.mediawiki.org/wiki/Extension:AbuseFilter)**

Vérifier la présence de la page [Special:AbuseFilter](https://wiki1418.yvelines.fr/index.php?title=Sp%C3%A9cial:AbuseFilter) et vérifier que la liste des filtres s'affiche bien.

Éventuellement, en tant qu'admin, tenter de créer un filtre.

### **[AntiSpoof](https://www.mediawiki.org/wiki/Extension:AntiSpoof)**

Choisir un compte au hasard dans la [liste des utilisateurs](https://wiki1418.yvelines.fr/index.php?title=Sp%C3%A9cial:Liste_des_utilisateurs).

Aller sur la [page de création d'un compte utilisateur](https://wiki1418.yvelines.fr/index.php?title=Sp%C3%A9cial:Cr%C3%A9er_un_compte) et saisir le nom de l'utilisateur choisi avec des petites variations :

- le mettre tout en majuscules (s'il ne l'est pas à l'origine)
- et/ou le mettre tout en minuscules (s'il ne l'est pas à l'origine)
- et/ou remplacer la lettre « O » par le chiffre « 0 » ou la lettre « ø » ou la lettre cyrillique « о »
- et/ou remplacer la lettre « S » par le chiffre « 5 » (ou réciproquement)

Après quelques secondes, il devrait apparaître un message rouge interdisant la création du compte utilisateur.

### **[ConfirmEdit](https://www.mediawiki.org/wiki/Extension:ConfirmEdit)**

- Vérifier la présence d'un captcha lors de la [création d'un utilisateur](https://wiki1418.yvelines.fr/index.php?title=Sp%C3%A9cial:Cr%C3%A9er_un_compte)
- Vérifier que l'on peut bien créer un compte lorsqu'on répond correctement au Captcha
- Vérifier l'absence de compte SPAM dans le journal des [création de compte](https://wiki1418.yvelines.fr/index.php?title=Sp%C3%A9cial:Journal) utilisateur

### **[SpamBlacklist](https://www.mediawiki.org/wiki/Extension:SpamBlacklist)**

Ouvrir le message système [MediaWiki:Spam-blacklist](https://wiki1418.yvelines.fr/index.php?title=MediaWiki:Spam-blacklist&action=edit&redlink=1). S'il est vide, l'extension n'est probablement pas utilisée (ou voir [[MediaWiki:Email-blacklist|cet autre message système ou chercher dans LocalSettings.php le paramètre \$wgBlacklistSettings).

Dans la liste, choisir au hasard une adresse URL d'un site de la liste noire.

Puis :

- 1. [Éditer cette page](https://wiki1418.yvelines.fr/index.php?title=Test_d%27extensions_MediaWiki&action=edit)
- 2. Copier l'adresse URL (bien mettre http:// devant et bien remplacer les échappements des regex, par exemple le point « \. » devient un vrai point « . »)
- 3. Tenter d'enregistrer
- 4. Ça devrait refuser l'enregistrement en mentionnant l'adresse URL en liste noire.

### **[TitleBlacklist](https://www.mediawiki.org/wiki/Extension:TitleBlacklist)**

Ouvrir LocalSettings.php et vérifier la valeur de \$wgTitleBlacklistSources. Classiquement le message système MediaWiki:Titleblacklist est mentionné.

Si c'est bien le cas, ouvrir [MediaWiki:Titleblacklist](https://wiki1418.yvelines.fr/index.php?title=MediaWiki:Titleblacklist&action=edit&redlink=1), prendre un titre au hasard, et tenter de créer une page avec ce titre, ça devrait refuser.

### **[TorBlock](https://www.mediawiki.org/wiki/Extension:TorBlock)**

Ouvrir le navigateur Tor (téléchargeable sur<https://www.torproject.org/download/> ) et ouvrir le wiki.

Tenter d'éditer une page, un message d'erreur devrait directement apparaître.

### **API**

### **[PageImages](https://www.mediawiki.org/wiki/Extension:PageImages)**

Ouvrir ce lien d'API //wiki1418.yvelines.fr/api.php?action=query&prop=pageimages

S'il est retourné { "batchcomplete": "" }, ça fonctionne.

### **Divers**

### **Add Article/Category to Category**

Dans une page de catégorie, vérifier la présence tout en haut de

"Créer un(e) (article|catégorie) dans cette cette catégorie. Nom [Créer]"

### **[CentralNotice](https://www.mediawiki.org/wiki/Extension:CentralNotice)**

Sur le wiki "central", vérifier la présence de la page [Special:CentralNoticeBanners.](https://wiki1418.yvelines.fr/index.php?title=Sp%C3%A9cial:CentralNoticeBanners)

Sur les autres wikis, vérifier la présence de la page [Special:RecordImpression](https://wiki1418.yvelines.fr/index.php?title=Sp%C3%A9cial:RecordImpression) (peut afficher une "image" vide, donc une erreur si l'extension est mal paramétrée).

### **[CirrusSearch \(ElasticSearch\)](https://www.mediawiki.org/wiki/Extension:CirrusSearch)**

[Rechercher "Test d'extensions MediaWiki" \(sans accent\)](http://wiki1418.yvelines.fr/index.php?title=Sp%C3%A9cial:Search&search=Test_Mediawiki)

Si vous voyez apparaître la page "Test d'extensions MédiaWiki" avec un accent à MédiaWiki

alors Elastic Search fonctionne.

### **[CLDR](https://www.mediawiki.org/wiki/Extension:CLDR)**

Ci-dessous il devrait y avoir le nom de la langue arabe écrit en : arabe, anglais, français. Si ça n'est qu'en arabe, l'extension ne fonctionne pas.

العربية

المسالس

العربية

#### **[CommonsMetadata](https://www.mediawiki.org/wiki/Extension:CommonsMetadata)**

*Ne semble pas utile en-dehors de Wikimedia Commons puisque ça parse spécifiquement les modèles de Wikimedia Commons.*

*Noter que, quand InstantCommons est activé, les requêtes d'API comme [celle-ci](https://wiki1418.yvelines.fr/api.php?action=query&prop=imageinfo&format=json&iiprop=extmetadata&iilimit=10&titles=File%3ACommon%20Kingfisher%20Alcedo%20atthis.jpg) ont toujours une section "extmetadata", que cette extension soit présente ou non.*

### **[CookieWarning](https://www.mediawiki.org/wiki/Extension:CookieWarning)**

Sans être connecté au wiki, vérifier la présence d'un bandeau gris "Les cookies nous aident"

### **[DeletePagesForGood](https://www.mediawiki.org/wiki/Extension:DeletePagesForGood)**

Sur la [page d'un fichier](https://wiki1418.yvelines.fr/index.php?title=Sp%C3%A9cial:Toutes_les_pages/File:), en tant qu'administrateur vérifier que l'action "Supprimer définitivement la page" est disponible.

### **[Disambiguator](https://www.mediawiki.org/wiki/Extension:Disambiguator)**

Ouvrir ce lien d'API //wiki1418.yvelines.fr/api.php?action=query&list=querypage&qppage=DisambiguationPages

S'il est retourné au moins un champ { "batchcomplete": "" }, ça fonctionne. (Si ça n'est pas activé, il est retourné une erreur "badvalue".)

### **[DiscordNotifications](https://github.com/kulttuuri/DiscordNotifications) (exotique)**

TODO

#### **[Flow](https://www.mediawiki.org/wiki/Extension:Flow)**

La [liste des pages du wiki](https://wiki1418.yvelines.fr/index.php?title=Sp%C3%A9cial:Toutes_les_pages/Topic:) devrait contenir un espace de noms "Topic:" ("Sujet:" en français). Ouvrir une des discussions affichées et y répondre (un admin pourra supprimer ensuite le test dans le menu déroulant à droite de la discussion).

### **[Gadgets](https://www.mediawiki.org/wiki/Extension:Gadgets)**

En étant connecté, ouvrir la page [des préférences](https://wiki1418.yvelines.fr/index.php?title=Sp%C3%A9cial:Pr%C3%A9f%C3%A9rences), il devrait y avoir un onglet Gadget ([Ce lien](https://wiki1418.yvelines.fr/index.php?title=Sp%C3%A9cial:Pr%C3%A9f%C3%A9rences#mw-prefsection-gadgets) doit y amener directement).

### **GoogleAnalyticsIntegration**

Dans le code html de la page vérifier la présence d'un script et votre numéro de suivi ligne 7 et la remontée d'infos dans votre compte GoogleAnlytics (voir Temps réél).<syntaxhighlight lang="javascript" line="1"> <script>

```
\overline{1} (function(i,s,o,g,r,a,m){i['GoogleAnalyticsObject']=r;i[r]=i[r]||function(){
\blacksquare\mathbf{I}(i[r], q=i[r], q||[]).push(arguments)},i[r].l=1*new Date();a=s.createElement(o),
J.
 m=s.getElementsByTagName(o)[0];a.async=1;a.src=g;m.parentNode.insertBefore(a,m)
                                                                                    \mathbf{I} })(window,document,'script','//www.google-analytics.com/analytics.js','ga');
                                                                                     \blacksquare\mathbf{I} ga('create', 'UA-3XXXXXX-X', 'auto');
                                                                                     \overline{1} ga('set', 'anonymizeIp', true);
 ga('send', 'pageview');
                                                                                     \overline{1}
```
 $\langle$ script $\rangle$   $\langle$ syntaxhighlight $\rangle$ 

### **[Graph](https://www.mediawiki.org/wiki/Extension:Graph)**

Il devrait y avoir un graphique ci-dessous.

<graph>{"legends":[],"scales":[{"type":"ordinal","name":"x","zero":false,"domain":{"data":"char t","field":"x"},"padding":0.2,"range":"width","nice":true},{"type":"linear","name":"y","domain":{ "data":"chart","field":"y"},"zero":true,"range":"height","nice":true},{"domain":{"data":"chart","fi eld":"series"},"type":"ordinal","name":"color","range":"category10"}],"version":2,"marks":[{"typ e":"rect","properties":{"hover":{"fill":{"value":"red"}},"update":{"fill":{"scale":"color","field":"se ries"}},"enter":{"y":{"scale":"y","field":"y"},"x":{"scale":"x","field":"x"},"y2":{"scale":"y","value": 0},"width":{"scale":"x","offset":-1,"band":true},"fill":{"scale":"color","field":"series"}}},"from":{ "data":"chart"}}],"height":100,"axes":[{"type":"x","title":"X","scale":"x","format":"d","properties" :{"axis":{"strokeWidth":{"value":2},"stroke":{"value":"#54595d"}},"ticks":{"stroke":{"value":" #54595d"}},"title":{"fill":{"value":"#54595d"}},"labels":{"fill":{"value":"#54595d"}}},"grid":fa lse},{"type":"y","title":"Y","scale":"y","format":"d","properties":{"title":{"fill":{"value":"#54595d "}},"grid":{"stroke":{"value":"#54595d"}},"ticks":{"stroke":{"value":"#54595d"}},"axis":{"stro keWidth":{"value":2},"stroke":{"value":"#54595d"}},"labels":{"fill":{"value":"#54595d"}}},"gri d":false}],"data":[{"format":{"parse":{"y":"integer","x":"integer"},"type":"json"},"name":"chart", "values":[{"y":10,"series":"y","x":1},{"y":12,"series":"y","x":2},{"y":6,"series":"y","x":3},{"y":14," series":"y","x":4},{"y":2,"series":"y","x":5},{"y":10,"series":"y","x":6},{"y":7,"series":"y","x":7},{ "y":9,"series":"y","x":8}]}],"width":400}</graph>

### **[Kartographer](https://www.mediawiki.org/wiki/Extension:Kartographer)**

Carte du mur de Caderousse à droite <mapframe text="Caderousse city wall" width="300"

```
height="300" zoom="15" latitude="44.10200" longitude="4.75600"> [
```
 $\overline{1}$ 

 $\mathbf{I}$ 

 $\mathbf{I}$ 

I

 $\mathbf{I}$ 

```
ľ
\mathbf{I} {
        "type": "ExternalData",
\overline{1} "service": "geoshape",
\overline{1} "ids": "Q13518258",
\mathbf{I} "properties": {
\mathbf{I} "stroke": "#ffb100",
\overline{\phantom{a}} "stroke-width": 6,
\overline{\phantom{a}} }
\overline{\phantom{a}} },
\overline{\phantom{a}} {
\overline{\phantom{a}} "type": "Feature",
\overline{\phantom{a}} "geometry": { "type": "Point", "coordinates": [4.75566, 44.104498] },
        "properties": {
\overline{\phantom{a}} "title": "Porte de Castellan"
\mathbf{I} }
\mathbf{I} },
\mathbf{I} {
\mathbf{I} "type": "Feature",
\overline{\phantom{a}} "geometry": { "type": "Point", "coordinates": [4.75829, 44.10258] },
\overline{1} "properties": {
\overline{\phantom{a}} "title": "Porte Léon Roche"
\mathbf{I} }
\mathbf{I} }
T
```
] </mapframe>

### **[MobileFrontend](https://www.mediawiki.org/wiki/Extension:MobileFrontend)**

Ouvrir [une page au hasard en version mobile.](https://wiki1418.yvelines.fr/index.php?title=Test_d%27extensions_MediaWiki&mobileaction=toggle_view_mobile)

### **[Matomo](https://www.mediawiki.org/wiki/Extension:Matomo)**

Dans [les pages de contenu,](https://wiki1418.yvelines.fr/index.php?title=Sp%C3%A9cial:Page_au_hasard) ouvrir le code source (Ctrl+U), vérifier qu'il est question de Matomo vers la fin.

Ouvrir le Matomo associé et vérifier qu'il y a du trafic. Attention : selon la config, les admins peuvent ne pas être suivis par Matomo, dans ce cas ouvrir une navigation privée pour être anonyme.

### **[Piwik Integration](https://www.mediawiki.org/wiki/Extension:Matomo)**

Voir [#Matomo](#page--1-0).

### **[SandboxLink](https://www.mediawiki.org/wiki/Extension:SandboxLink)**

Être connecté en tant qu'utilisateur. Il devrait y avoir un lien 'Sandbox' (anglais) ou 'Bac à sable' (français) dans les liens utilisateur juste à droite de la page de discussion.

### **[TextExtracts](https://www.mediawiki.org/wiki/Extension:TextExtracts)**

Ouvrir ce lien d'API

//wiki1418.yvelines.fr/api.php?action=query&prop=extracts&exchars=175&explaintext&titles= Test+d%26%2339%3Bextensions+MediaWiki

S'il est retourné au moins un champ { "batchcomplete": "" }, ça fonctionne. (Si ça n'est pas activé, il est retourné une erreur "badvalue".)

### **[Thanks](https://www.mediawiki.org/wiki/Extension:Thanks)**

Dans les historiques, affiche un bouton 'remercier' à côté du nom d'utilisateur.

Cliquer sur ce bouton et vérifier [dans le log thanks](https://wiki1418.yvelines.fr/index.php?title=Sp%C3%A9cial:Journal/thanks) que celui-ci apparaît.

### **[ThrottleOverride](https://www.mediawiki.org/wiki/Extension:ThrottleOverride)**

- 1. Se renseigner sur la configuration précise de cette extension dans le fichier LocalSettings.php.
- 2. Tenter d'atteindre lesdites limites (éventuellemnt en les modifiant artificiellement le temps du test).

### **[TwoColConflict](https://www.mediawiki.org/wiki/Extension:TwoColConflict)**

Être connecté en tant que 2 utilisateurs (l'un peut être non-connecté si le wiki lui permet d'éditer), par exemple dans 2 navigateurs différents ou alors avec une fenêtre normale et une fenêtre privée/incognito.

- 1. En tant qu'utilisateur 1, [ouvrir l'édition du paragraphe ci-dessous](https://wiki1418.yvelines.fr/index.php?title=Test_d%27extensions_MediaWiki&action=edit)
- 2. En tant qu'utilisateur 2 dans l'autre fenêtre, [ouvrir l'édition du même paragraphe ci](https://wiki1418.yvelines.fr/index.php?title=Test_d%27extensions_MediaWiki&action=edit)[dessous](https://wiki1418.yvelines.fr/index.php?title=Test_d%27extensions_MediaWiki&action=edit), modifier un mot, enregistrer
- 3. En tant qu'utilisateur 1, modifier un mot différent, tenter d'enregistrer, il devrait apparaître une page permettant de fusionner les deux modifications [similaire à cette](https://www.mediawiki.org/wiki/File:New_design_for_the_Two_Column_edit_conflict_interface,_status_October_2018.png) [capture d'écran](https://www.mediawiki.org/wiki/File:New_design_for_the_Two_Column_edit_conflict_interface,_status_October_2018.png), terminer la fusion peu importe comment, enregistrer.

Lorem ipsum dolor sit amet, consectetur adipiscing elit. Sed non risus. Suspendisse lectus tortor, dignissim sit amet, adipiscing nec, ultricies sed, dolor. Cras elementum ultrices diam. Maecenas ligula massa, varius a, semper congue, euismod non, mi. Proin porttitor, orci nec nonummy molestie, enim est eleifend mi, non fermentum diam nisl sit amet erat. Duis semper. Duis arcu massa, scelerisque vitae, consequat in, pretium a, enim. Pellentesque congue. Ut in risus volutpat libero pharetra tempor. Cras vestibulum bibendum augue. Praesent egestas leo in pede. Praesent blandit odio eu enim. Pellentesque sed dui ut augue blandit sodales. Vestibulum ante ipsum primis in faucibus orci luctus et ultrices posuere cubilia Curae; Aliquam nibh. Mauris ac mauris sed pede pellentesque fermentum. Maecenas adipiscing ante non diam sodales hendrerit.

### **[UniversalLanguageSelector](https://www.mediawiki.org/wiki/Extension:UniversalLanguageSelector)**

Affiche un sélecteur de langue à côté du nom d'utilisateur en haut ou dans la liste des interwikis

selon l'habillage.

Vérifier que la sélection d'une langue change bien la langue de l'interface.

### **[WikidataPageBanner](https://www.mediawiki.org/wiki/Extension:WikidataPageBanner)**

Ouvrir une page du wiki utilisant la fonction parseur {{PAGEBANNER}} (peut être trouvé avec [Special:Replacetext](https://wiki1418.yvelines.fr/index.php?title=Sp%C3%A9cial:Remplacer_texte) si cette extension est installée). Il devrait y avoir la bannière en haut de la page [similaire à Wikivoyage.](https://fr.wikivoyage.org/wiki/Besan%C3%A7on)

## **Librairies**

Rien à tester pour cette catégorie.

### **[Elastica](https://www.mediawiki.org/wiki/Extension:Elastica)**

- (dépendance de CirrusSearch)

### **[MwEmbedSupport](https://www.mediawiki.org/wiki/Extension:MwEmbed)**

- (dépendance de TimedMediaHandler, archivée en 1.31)

### **[ParserHooks](https://www.mediawiki.org/wiki/Extension:ParserHooks)**

- (dépendance de Maps)

### **[Validator](https://www.mediawiki.org/wiki/Extension:Validator)**

-

CC-BY-SA 4.0 [Wiki Valley MediaWiki Hosting and Consulting.](https://wiki-valley.com)

Récupérée de « [http://wiki1418.yvelines.fr/index.php?title=Test\\_d%27extensions\\_MediaWiki&oldid=7576](http://wiki1418.yvelines.fr/index.php?title=Test_d%27extensions_MediaWiki&oldid=7576) »

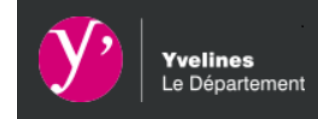

- [Mentions Légales](https://wiki1418.yvelines.fr/index.php?title=Mentions_Légales)
- [Données personnelles](https://wiki1418.yvelines.fr/index.php?title=Le Wiki de la Grande Guerre:Données personnelles)